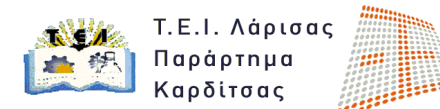

## **4 <sup>η</sup> ΕΡΓΑΣΤΗΡΙΑΚΗ ΑΣΚΗΣΗ ΜΑΘΗΜΑΤΟΣ Φωτορεαλισμός & Κίνηση**

## **Προσδοκώμενοι Στόχοι της Εργασίας**

- 1. Είναι η εξοικείωση με τον 'material editor' του λογισμικού.
- 2. Είναι η εκμάθηση της διαδικασίας εισαγωγής υλικών σε 3d μοντέλα.
- 3. Η εκμάθηση της διαδικασίας τροποποίησης υλικών.

## **Περιγραφή της Εργασίας**

Δημιουργήστε ένα νέο αρχείο 3ds Max. Οι μονάδες μέτρησης να είναι σε cm, η απόσταση ανάμεσα στα κελιά του πλέγματος σχεδίασης θα είναι 20cm και στην οθόνη σχεδίασης θα εμφανίζονται τέσσερα viewports.

Στην σκηνή που θα δημιουργήσετε θα συμπεριλαμβάνονται τα ακόλουθα τρισδιάστατα γεωμετρικά στοιχεία:

α) Ένα αντικείμενο τύπου plane με διαστάσεις Μήκος 350 κατά τον άξονα των Χ, πλάτος 250 κατά τον άξονα των Υ, παράλληλο στο επίπεδο ΧΥ . Το κέντρο του αντικειμένου θα είναι τοποθετημένο στο σημείο με συντεταγμένες (0,0,0). Το όνομα του να είναι 'βάση \_σκηνής' και το χρώμα του κυανό .

β) Τοποθετήστε ένα αντικείμενο τύπου pyramid με width 100, depth 50 και height 200. Να τοποθετηθεί στο σημείο με συντεταγμένες 120,50,0. Το όνομα του να είναι 'αντικείμενο \_1' και το χρώμα του πράσινο.

γ) Στο σημείο με συντεταγμένες (-100,100,40) να τοποθετηθεί ένα αντικείμενο τύπου 'GeoSphere' με ακτίνα 40. Το όνομα του αντικειμένου να είναι 'αντικείμενο \_2' και το χρώμα του μπλε.

δ) Στο σημείο με συντεταγμένες (-70,-80,0) να τοποθετηθεί ένας κύλινδρος με ακτίνα 25 και ύψος 200. Το όνομα του αντικειμένου να είναι 'αντικείμενο \_3' και το χρώμα του μώβ.

## **Αποθηκεύστε την πρώτη σας εικόνα** (**διαστάσεις 640x480) με όνομα 4\_1.jpg κάνοντας render στην προοπτική σας όψη.**

Το αντικείμενο 'βάση σκηνής' θα είναι από υλικό τύπου 'checker'. Η υφή του υλικού θα έχει μερική παράθεση κατά U 0,021 και κατά V 0,021. Το χρώμα του υλικού θα είναι πράσινο και λευκό. Στο υλικό θα οριστεί τιμή ανάκλασης 500. Το όνομα του υλικού θα είναι 'υλικό \_βάσης'

Το' αντικείμενο \_1' θα είναι από υλικό τύπου 'glass (lume)' και θα έχει απόχρωση μπλε. Το όνομα του υλικού να είναι 'υλικό \_αντικειμένου1'.

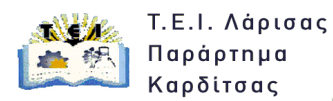

m

Το 'αντικείμενο \_2' θα είναι από υλικό τύπου 'marble' ,στο υλικό θα οριστεί τιμή ανάκλασης 50. Το όνομα του υλικού θα είναι 'υλικό \_αντικειμένου 2'.

Το 'αντικείμενο \_3' θα είναι από υλικό τύπου 'Wood'. Το όνομα του υλικού θα είναι 'υλικό \_αντικειμένου3'.

**Αποθηκεύστε την δεύτερη σας εικόνα** (**διαστάσεις 800x60) με όνομα 4\_2.jpg κάνοντας render στην προοπτική σας όψη.**